# **INPS**

# Guida all'uso del Servizio per richiedere l'Indennità COVID-19 prevista nei DL CURA ITALIA e RILANCIO

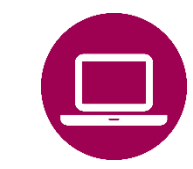

Domande di Prestazioni a sostegno del reddito **Indennità COVID – 19** per:

- Professionisti con partita IVA e collaboratori coordinati e continuativi;
- Lavoratori autonomi iscritti alle Gestioni speciali dell'AGO;
- Stagionali del turismo (anche in somministrazione);
- Operai agricoli a tempo determinato;
- Lavoratori dello spettacolo iscritti al Fondo pensioni dei lavoratori dello spettacolo;
- Stagionali di settori diversi dal turismo;
- Intermittenti;
- Autonomi occasionali;
- Incaricati di vendita a domicilio.

Servizio aggiornato al 15 giugno 2020 con **Invio domanda Rinnovo Indennità Maggio**

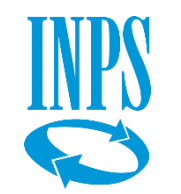

# Indennità COVID-19: Invio domanda (DL Rilancio) Esiti

## Indennità COVID – 19 **A chi è dedicata/Importi spettanti per mese**

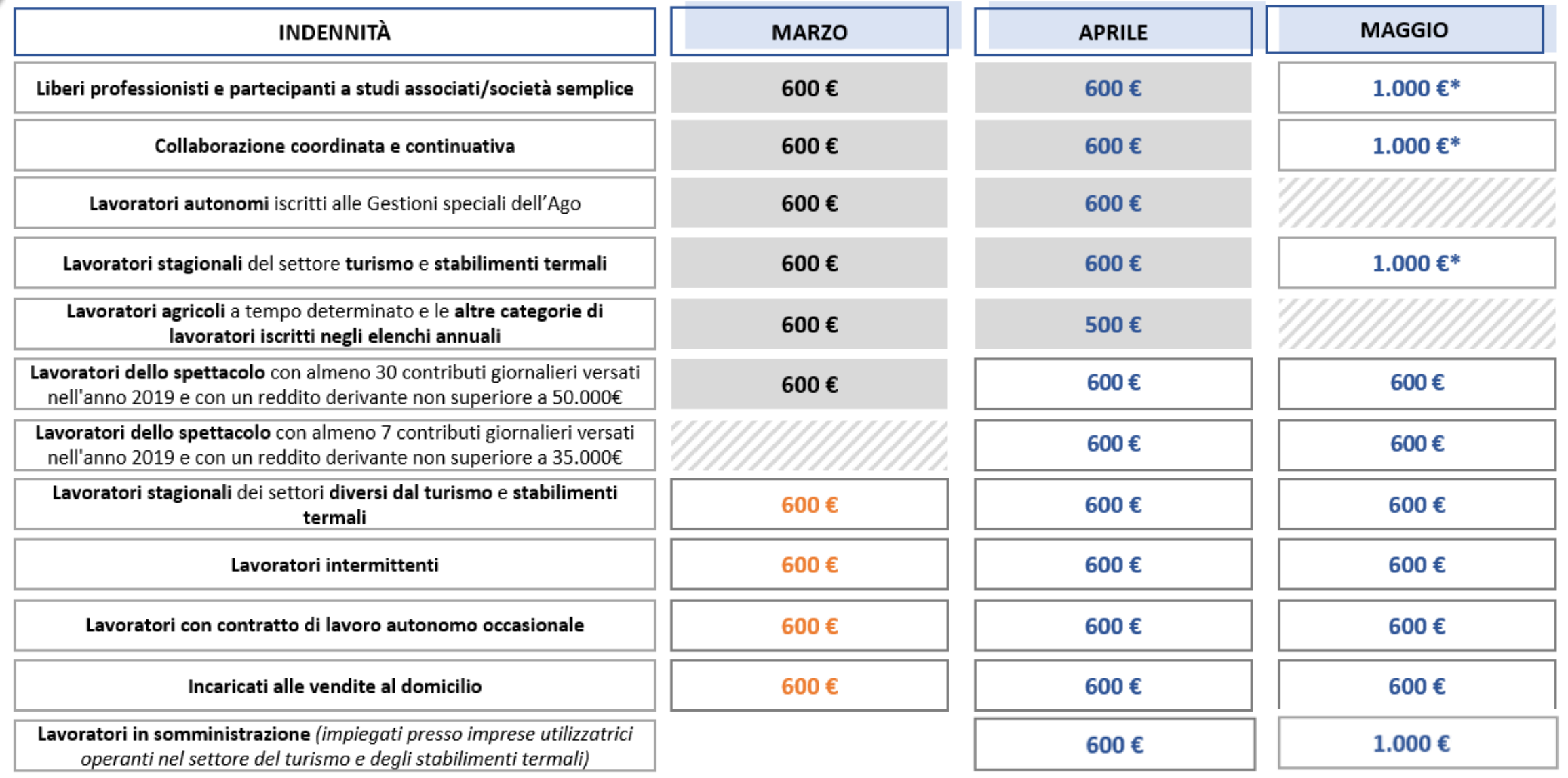

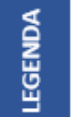

Possono presentare la domanda entro la data del 03/06/2020

XX € D.L. n.18 del 17/03/2020 XX € Rilancio XX € D.M. n.10 del 04/05/2020

\* I requisiti per accedere all'indennità di maggio 2020 variano rispetto a quelli previsti per marzo ed aprile 2020.

## Indennità COVID – 19 **A chi è dedicata/Categorie di lavoratori e requisiti richiesti dal DL Rilancio**

**Liberi professionisti con partita IVA** iscritti alla gestione separata dell'INPS non iscritti ad altre forme previdenziali obbligatorie e, limitatamente all'indennità erogata per maggio 2020, che abbiano avuto un calo del reddito di almeno il 33% nel 2° bimestre 2020 rispetto al 2° bimestre 2019 **(art. 27 d.l. 18/2020, art. 84 cc. 1 e 2 d.l. 34/2020 )**

**Collaboratori coordinati e continuativi** iscritti alla gestione separata dell'INPS e non iscritti ad altre forme previdenziali obbligatorie **(art. 27 d.l. 18/2020, art. 84 cc. 1 e 3 d.l.34/2020)**

**Artigiani, Commercianti** , **Coltivatori diretti, coloni e mezzadri** iscritti alle gestioni speciali dell'assicurazione generale obbligatoria e non iscritti ad altre forme di previdenza obbligatoria ad esclusione della gestione separata dell'INPS **(art. 28 d.l. 18/2020, art. 84 c. 4 d.l. 34/2020)**

#### **Stagionali dei settori del turismo e degli stabilimenti termali** che:

- per marzo 2020 abbiano cessato il rapporto di lavoro stagionale nell'arco temporale che va dal 1° gennaio 2019 alla data del 17 marzo 2020 e non siano titolari di rapporto di lavoro dipendente alla data del 17 marzo 2020;
- per aprile e maggio 2020 non siano titolari di un rapporto di lavoro dipendente o di indennità di disoccupazione Naspi alla data del 19 maggio 2020, anche in somministrazione **(art. 29 d.l. 18/2020, art. 84 cc. 5 e 6 d.l. 34/2020)**

**Operai agricoli a tempo determinato** che possano fare valere nell'anno 2019 almeno 50 giornate di effettivo lavoro agricolo dipendente **(art. 30 d.l. 18/2020, art. 84 c. 7 d.l. 34/2020)** 

**Lavoratori dello spettacolo** con assenza di un rapporto di lavoro dipendente alla data del 17 marzo 2020 che abbiano alternativamente nel 2019:

- Almeno 30 contributi giornalieri nel fondo pensioni dello spettacolo da cui derivi un reddito non superiore a 50.000 euro;
- Limitatamente ad aprile e maggio 2020 almeno 7 contributi giornalieri da cui derivi un reddito non superiore a 35.000 euro **(art. 38 d.l. 18/2020, art. 84 c. 10 e 11 d.l. 34/2020)**

**Stagionali di settori diversi dal turismo e dagli stabilimenti termali** che abbiano cessato involontariamente il rapporto di lavoro nel periodo compreso tra il 1° gennaio 2019 ed il 31 gennaio 2020 e che abbiano svolto la prestazione lavorativa per almeno 30 giornate nel medesimo periodo, unitamente all'assenza di rapporti di lavoro subordinato a tempo indeterminato, diversi dal contratto intermittente, alla data di presentazione della domanda **(art. 44 d.l. 18/2020, art. 2 lett. A d.m. 30 aprile 2020 n. 10, art. 84 c. 8 lett. A d.l. 34/2020)**.

**Intermittenti** che abbiano svolto la prestazione lavorativa per almeno 30 giornate nel periodo compreso tra il 1° gennaio 2019 ed il 31 gennaio 2020 e che non siano titolari di rapporti di lavoro subordinato a tempo indeterminato, ad eccezione del contratto intermittente, alla data di presentazione della domanda (art. 44 d.l. 18/2020, art. 2 lett. B, d.m. 30 aprile 2020 n. 10, art. 84, c. 8 lett. B d.l. 34/2020)

**Autonomi occasionali** privi di partita Iva e iscritti alla gestione separata dell'INPS alla data del 23 febbraio 2020:

- non iscritti ad altre forme previdenziali obbligatorie;
- che nel periodo compreso tra il 1° gennaio 2019 ed il 23 febbraio 2020 siano stati titolari di contratti autonomi occasionali (art. 2.222 c.c.) con accredito di almeno 1 contributo mensile;
- che non abbiano un contratto in essere alla data del 23 febbraio 20220;
- privi di rapporti di lavoro subordinato a tempo indeterminato, diversi dal contratto intermittente, alla data di presentazione della domanda **(art.** 44 d.l. 18/2020, art. 2 lett. C d.m. 30 aprile 2020 n. 10, art. 84 c. 8 lett. C d.l. 34/2020)

**Incaricati di vendita a domicilio** con reddito annuo 2019 derivante dalle medesime attività superiore a 5.000 euro:

- titolari di partita Iva attiva e iscritti alla gestione separata dell' INPS alla data del 23 febbraio 2020;
- non iscritti ad altre forme previdenziali obbligatorie;
- non titolari di rapporti di lavoro subordinato a tempo indeterminato, diversi dal contratto intermittente, alla data di presentazione della domanda **(art. 44 d.l. 18/2020, art. 2 lett. D d.m. 30 aprile 2020 n. 10, art. 84 c. 8 lett. D d.l. 34/2020)**

Per ulteriori informazioni consulta la **scheda Prestazione Indennità Covid-19** nel portale INPS.

## Indennità COVID – 19 **Quando usare il servizio: termini di presentazione della domanda**

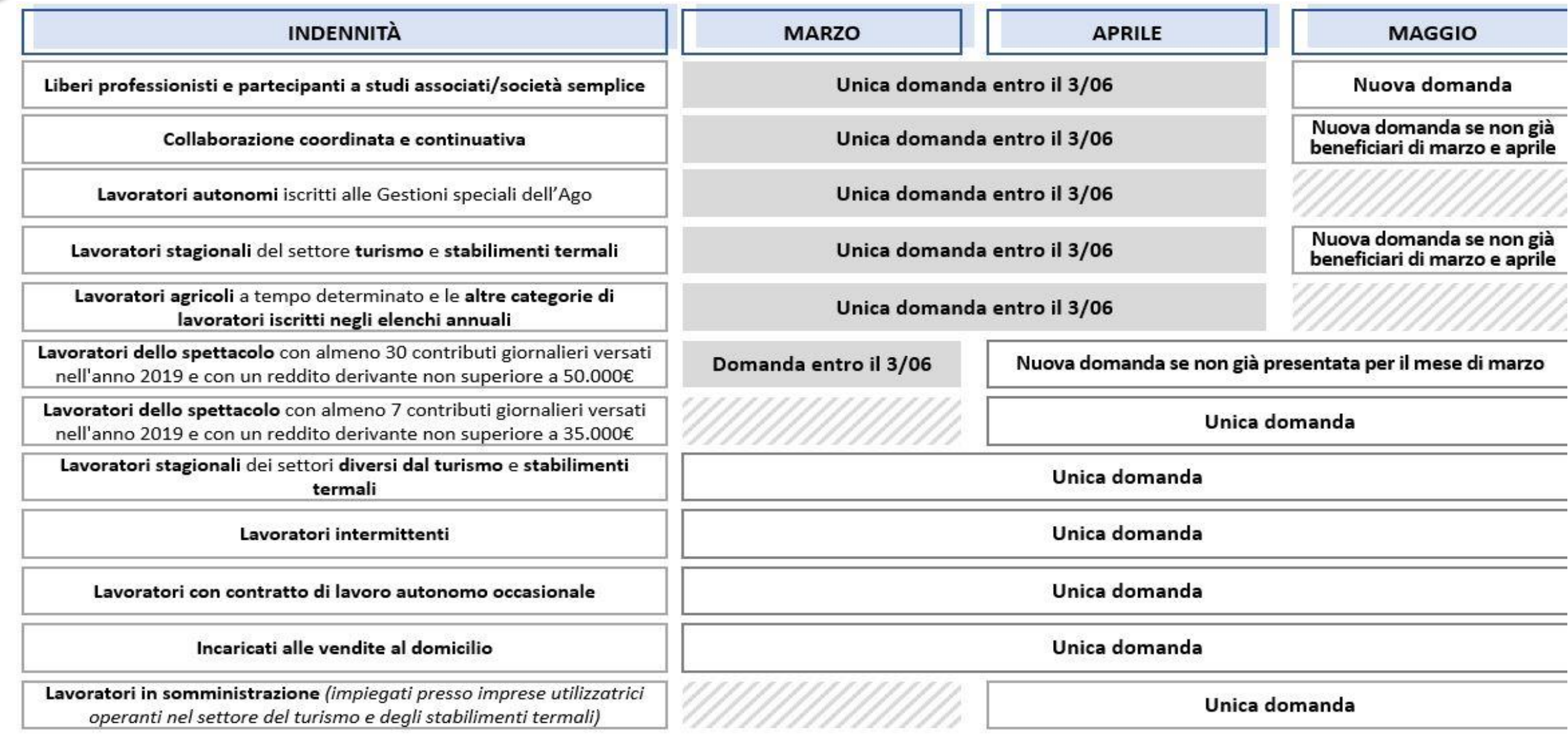

NOTA BENE: ad eccezione dei liberi professionisti, per coloro che hanno già richiesto l'indennità per il mese di marzo, in caso di accoglimento sarà rinnovata automaticamente per i mesi di aprile e maggio (ove previsto) senza necessità di presentare nuova domanda.

### **QUANDO UTILIZZARE IL SERVIZIO**

In base a quanto previsto nel Decreto-legge n.18 del 17 marzo 2020, le tipologie di lavoratori sopra indicati, hanno diritto a richiedere l'Indennità COVID-19, cosiddetto Bonus 600 euro, inviando la **domanda** tramite il portale dell'INPS [www.inps.it](http://www.inps.it/), con l'apposito servizio online **Indennità COVID-19, a partire dal 1 aprile ed entro i termini indicati per ogni categoria di lavoratori a pagina 6 (come stabilito dal Decreto n.34 del 19 maggio 2020).** 

L'indennità non è soggetta ad imposizione fiscale.

Le indennità non sono tra esse cumulabili e non sono riconosciute ai percettori di altre indennità legate all'emergenza da Covid-19. Per ulteriori dettagli sulle incompatibilità consulta la scheda Prestazione Indennità Covid-19.

#### **DESCRIZIONE SERVIZIO**

Il servizio consente di:

- **inviare online la domanda (Invio domanda)**
- **verificare lo stato della domanda (Esiti)**
- **rinunciare alla domanda inviata in assenza dei requisiti richiesti (**se sei iscritto ad una Cassa professionale, devi richiedere l'Indennità COVID19 alla tua Cassa)
- **modificare la modalità di pagamento e rettificare l'IBAN**  (se la domanda resta In attesa di esito)**.**

Non è richiesta alcuna documentazione.

Se non riesci a salvare la ricevuta contenente gli estremi della domanda, li riceverai in seguito anche via mail.

**In caso di errore nel selezionare la Categoria di Indennità e il proprio Tipo di qualifica/Gestione INPS, è necessario inviare una nuova domanda.** 

#### **COME ACCEDERE**

## **Codice Fiscale e credenziali SPID o PIN INPS o CNS o Carta di identità elettronica 3.0. (CIE)** Se non possiedi già nessuna di queste credenziali, puoi richiedere il PIN tramite il portale INPS. Il servizio di Richiesta PIN On Line è accessibile digitando la parola chiave PIN nel motore di ricerca del portale [www.inps.it](http://www.inps.it/) **Per richiedere questa ed altre prestazioni del Decreto Cura Italia, basta inserire i primi 8 caratteri del PIN ottenuti dalla procedura via sms**, al numero di cellulare che hai inserito tra i contatti richiesti dalla procedura di Richiesta PIN On Line. (Messaggio 1381 del 26/3/2020).

### **RACCOMANDAZIONI PER L'UTENTE**

Il servizio ti offre la possibilità di scegliere come Modalità di Pagamento tra **Bonifico domiciliato**, da riscuotere in contanti presso qualunque Ufficio postale e **Accredito su conto corrente bancario in Italia o in un Paese UE**.

**Se opti per questa modalità, devi indicare un IBAN associato alla tua persona fisica e non ad una Partita IVA.** Se non sei titolare di un conto corrente, ti suggeriamo di scegliere il pagamento con Bonifico domiciliato e di verificare se il pagamento è stato disposto accedendo con le tue credenziali al servizio **Fascicolo previdenziale del cittadino>Prestazioni >Pagamenti.**

A conclusione della compilazione della domanda, **ricordati di aprire, salvare sul tuo PC, tablet o smartphone o stampare la ricevuta con l'Identificativo delle tua domanda e la data di presentazione.**

7

## **www.inps.it**

#### **NOTIZIE E AVVISI** Notizia 04/05/2020 Notizia 14/04/2020 Notizia 03/04/2020 国 Avviso agli utenti Indennità 600 euro: avviate le procedure di Comunicazione in merito al data breach pagamento L'INPS informa gli utenti di avere prontamente È in corso un nuovo tentativo di truffa tramite email di LEGGI DI PIÙ → notificato il data breach al Garante per la protezione dei phishing finalizzata a sottrarre fraudolentemente i dati dati personali... della carta di credito... LEGGI DI PIÙ → LEGGI DI PIÙ → DECRETO "CURA ITALIA": ACCEDI AI SERVIZI Servizio Servizio **Servizio** ᇛ Congedi COVID-19 **Bonus baby sitting Indennità COVID-19**Servizio dedicato all'utente cittadino. Gli utenti di patronato devono accedere dagli appositi servizi di patronato

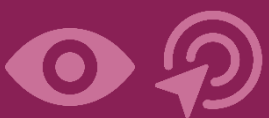

Come accedere al Servizio online **Indennità 600 euro**

Digitando l'indirizzo del portale INPS trovi subito dalla pagina **Notizie e Avvisi del portale INPS** il servizio evidenziato, **«Indennità 600 euro».**

Prima di accedere al servizio accedi da questo link alla

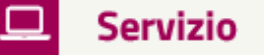

Indennità COVID-19

...Indennità COVID-19 (Bonus 600 euro)...

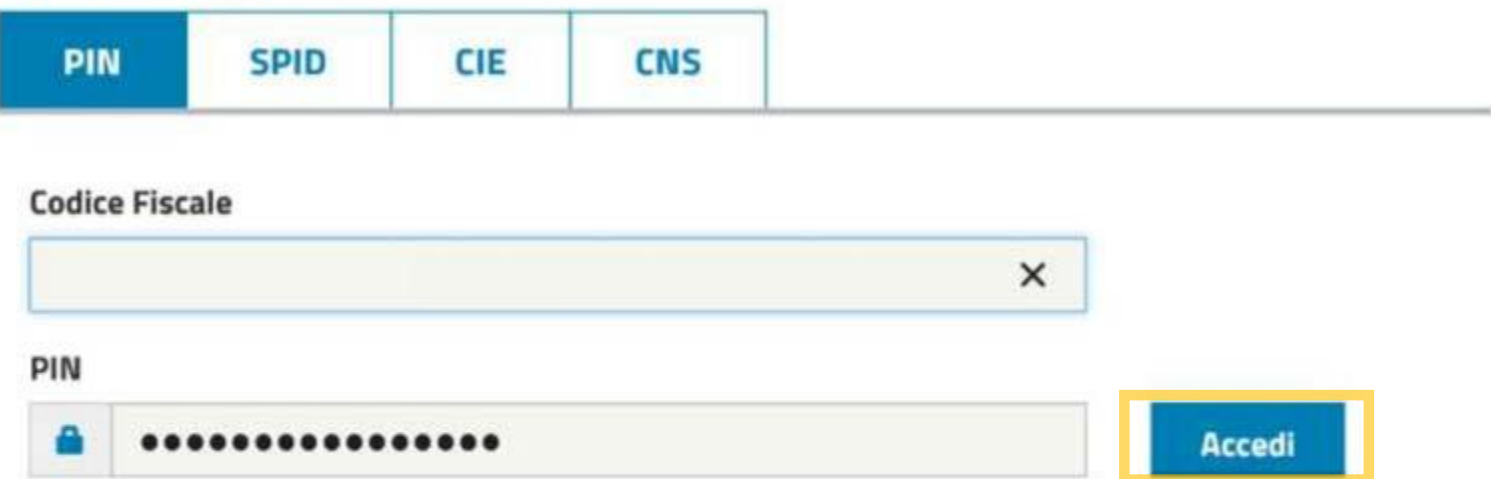

Per l'accesso ai servizi online INPS è necessario avere un PIN rilasciato dall'Istituto, o una identità SPID almeno di livello 2, o una Carta di identità elettronica 3.0 (CIE), o una Carta Nazionale dei Servizi  $(CNS)$ .

**Istruzioni per l'accesso** 

Hai smarrito il tuo PIN?

Richiedi e gestisci il tuo PIN

Per accedere al servizio **devi autenticarti** con le credenziali di cui disponi (anche con PIN [semplificato Messaggio](https://www.inps.it/bussola/VisualizzaDoc.aspx?sVirtualURL=/Messaggi/Messaggio%20numero%201381%20del%2026-03-2020.htm)  1381 del 26/3/2020)**.**

**Inserisci quindi nella maschera qui indicata il tuo Codice fiscale e gli 8 caratteri del tuo PIN o le credenziali SPID o CNS o della CIE.**

**Clicca sul pulsante Accedi**

#### « Sportello Virtuale per i servizi di Informazione e Richiesta di Prestazioni »

#### Servizi Online

v Indennità COVID-19

· Informazioni

**O** Invio domanda **Esiti** 

Altri servizi

**Uscita** 

#### Contatti

Per segnalare malfunzionamenti e anomalie del servizio rivolgersi a:

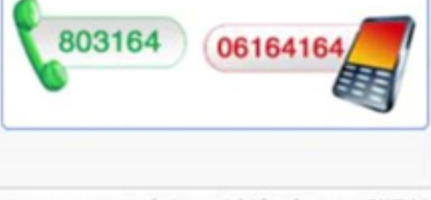

it/nuovonortaleinns/default aspx?iIDI ir

Sportello Virtuale per i Servizi di Informazione e Richiesta di Prestazioni

#### Benvenuto gentile assicurato,

con il presente servizio potrà richiedere le seguenti indennità come previsto dal Decreto legge n.18 del 17 marzo 2020 e dal «Decreto Rilancio»:

1) Indennità per il mese di marzo, aprile e maggio prevista dal Decreto applicativo art. 44 DL 18/2020 e dal «DL Rilancio» in favore di:

- · Lavoratori stagionali dei settori diversi dal turismo e stabilimenti termali
- · Lavoratori intermittenti
- · Lavoratori con contratto di lavoro autonomo occasionale
- · Incaricati alle vendite a domicilio

2) Indennità per il mese di aprile e maggio prevista dal «DL Rilancio» in favore di:

- · Lavoratori dello spettacolo iscritti al Fondo pensioni dei lavoratori dello spettacolo con almeno 7 contributi giornalieri versati nell'anno 2019 e con un reddito derivante non superiore a 35.000€,
- · Lavoratori dello spettacolo iscritti al Fondo pensioni dei lavoratori dello spettacolo con almeno 30 contributi giornalieri versati nell'anno 2019 e con un reddito derivante non superiore a 50.000€
- · Lavoratori somministrati impiegati presso imprese utilizzatrici del settore turismo e stabilimenti termali

NOTA BENE: per coloro che hanno già richiesto l'indennità per il mese di marzo, in caso di accoglimento sarà rinnovata automaticamente per i mesi di aprile e maggio senza necessità di presentare nuova domanda. 3) Indennità per il mese di maggio prevista dal «DL Rilancio» in favore di:

- · Liberi professionisti con partita IVA e partecipanti a studi associati/società semplice con partita IVA
- · Lavoratori con rapporto di collaborazione coordinata e continuativa
- · Lavoratori stagionali del turismo e degli stabilimenti termali

NOTA BENE: ad eccezione dei liberi professionisti e partecipanti a studi associati/società semplice, per coloro che hanno già richiesto l'indennità per i mesi di marzo e aprile, in caso di accoglimento sarà rinnovata automaticamente per il mese di maggio senza necessità di presentare nuova domanda.

Si precisa che con riferimento ai lavoratori autonomi iscritti alle Gestioni speciali dell'Ago ed ai lavoratori agricoli a tempo determinato e le altre categorie di lavoratori iscritti negli elenchi annuali, non è previsto il beneficio per il mese di maggio.

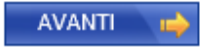

Nel Menu interno del servizio clicca **Indennità COVID-19** e poi sulla voce **Invio domanda**

Procedi col bottone **AVANTI**

## Indennità COVID – 19 (Bonus 600 euro) **Recapiti per notifiche SMS e E-mail**

I riferimenti richiesti qui serviranno ad inviarti:

**DELINIO** 

Uscita

- 1. la mail di conferma della registrazione della tua domanda negli archivi INPS;
- 2. l'sms per avvertirti che INPS ha accreditato l'Indennità sul tuo cc o ha disposto il bonifico domiciliato che potrai andare a riscuotere allo sportello postale con C.F. e documento valido.

« Sportello Virtuale per i servizi di Informazione e Richiesta di Prestazioni »

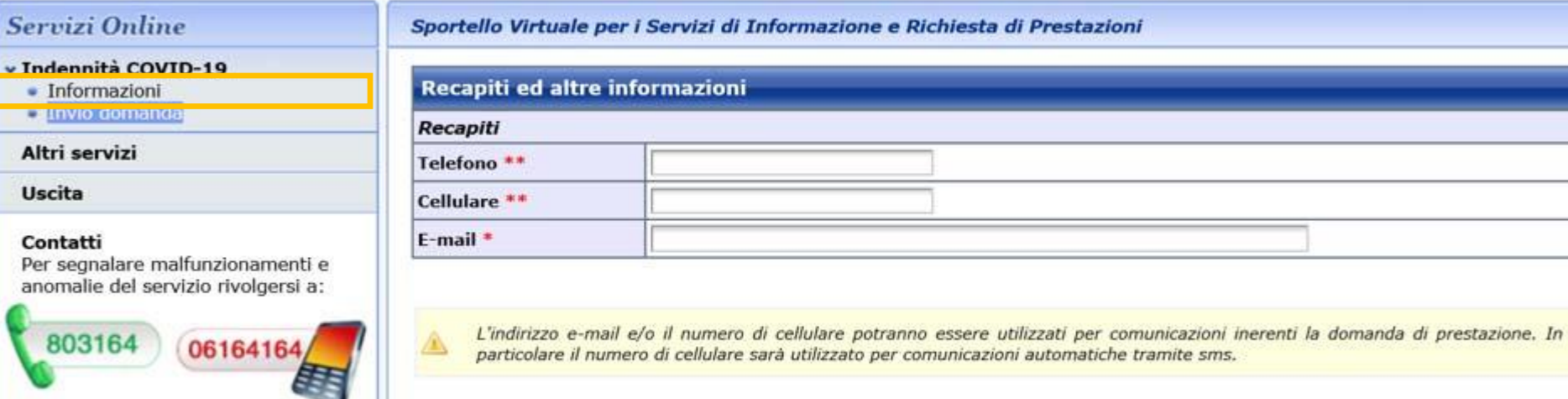

I campi contrassegnati con \* sono obbligatori

E' sufficiente fornire una sola delle informazioni contrassegnate con (\*\*)

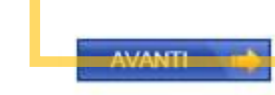

Inserisci i tuoi recapiti Telefono, Cellulare e E-mail.

Ti suggeriamo di indicare il tuo numero di **cellulare**, **oltre alla e-mail che è obbligatoria.**

Procedi col bottone **AVANTI**

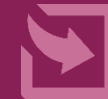

## Indennità COVID – 19 (Bonus 600 euro) **Richiesta Categoria Indennità**

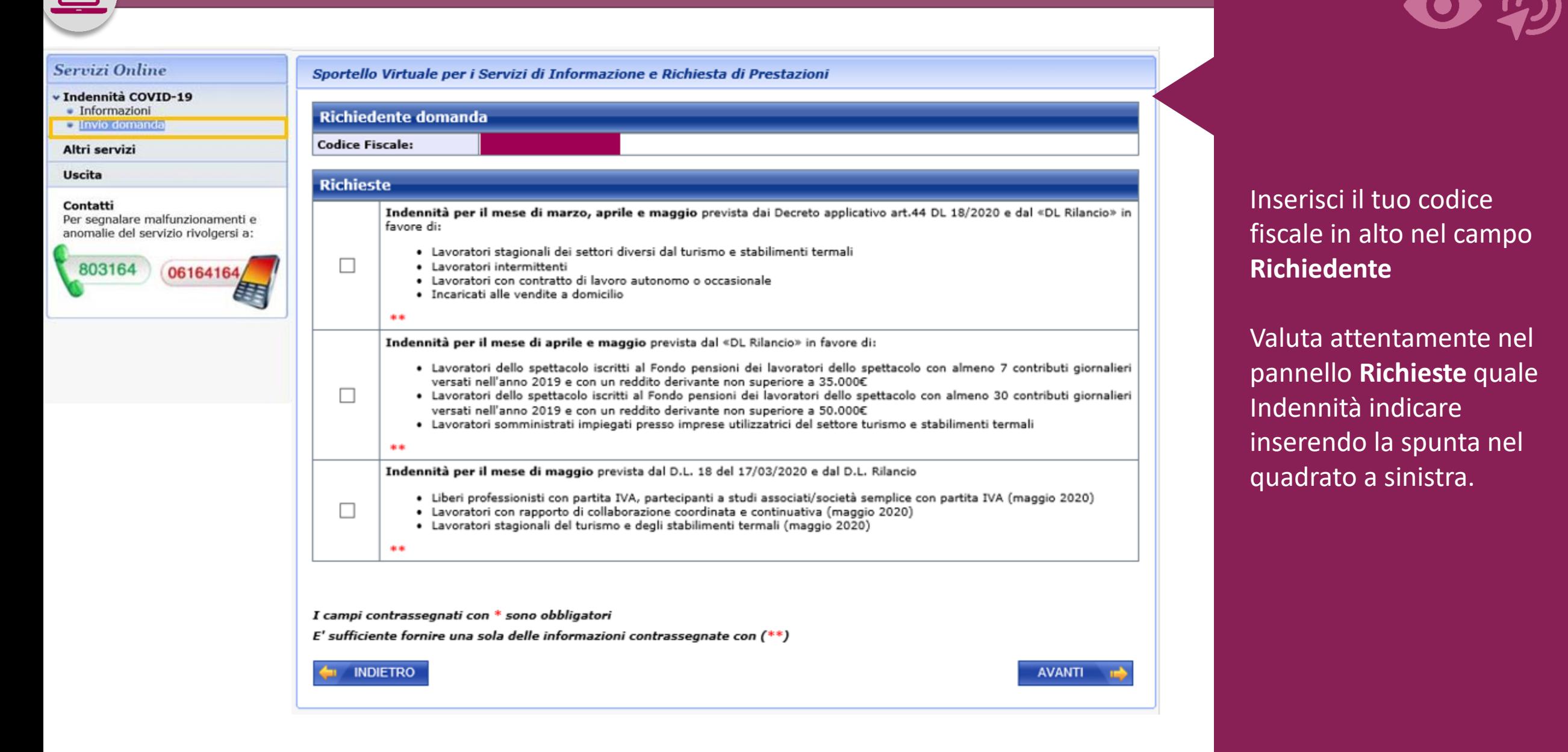

## Indennità COVID – 19 (Bonus 600 euro) **Richiesta Categoria Indennità**

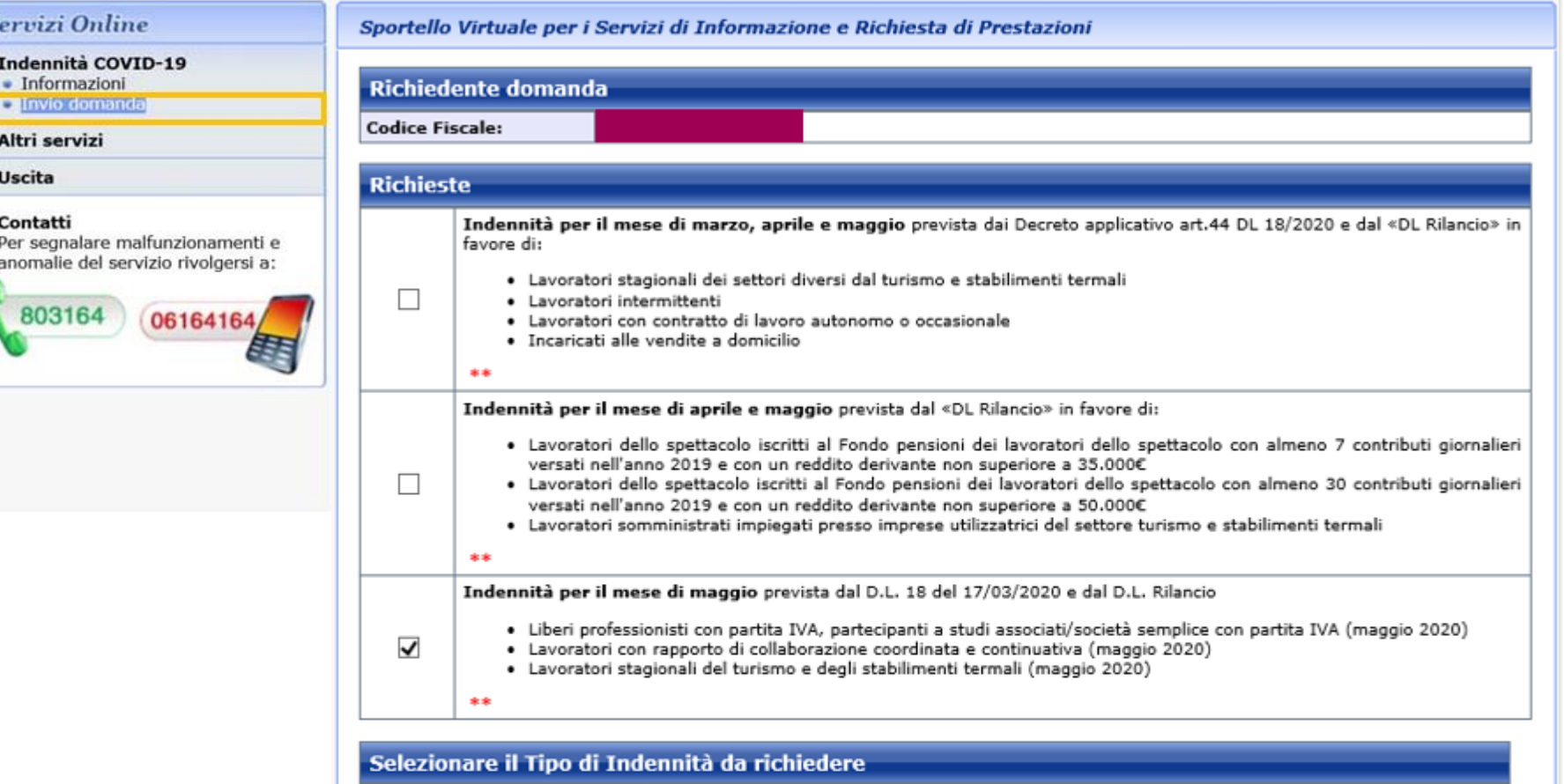

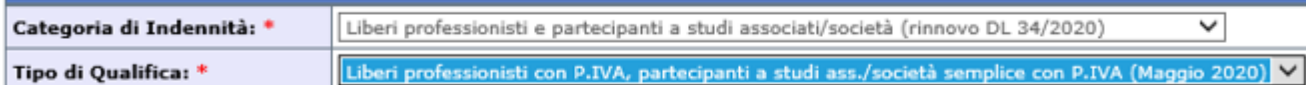

I campi contrassegnati con \* sono obbligatori

E' sufficiente fornire una sola delle informazioni contrassegnate con (\*\*)

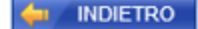

 $rac{s}{s}$ 

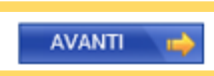

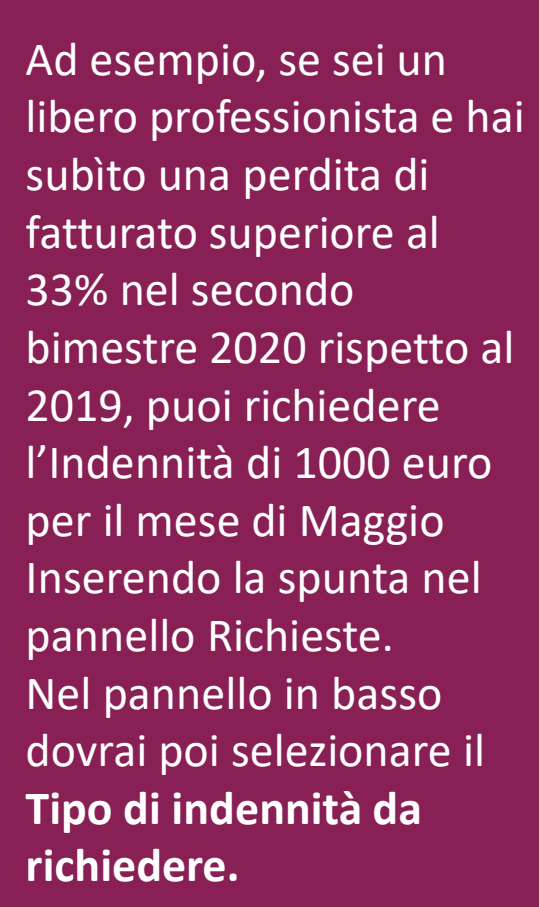

#### Servizi Online

#### v Indennità COVID-19

• Informazioni **Dilnvio domanda** 

Altri servizi

**Uscita** 

#### Contatti

Per segnalare malfunzionamenti e anomalie del servizio rivolgersi a:

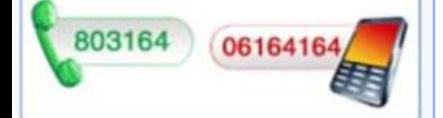

Sportello Virtuale per i Servizi di Informazione e Richiesta di Prestazioni

Si informa il gentile assicurato che per la categoria precedentemente selezionata, per accedere all'indennità per il mese di maggio come previsto dal «DL Rilancio», i requisiti sono i sequenti:

Liberi professionisti e partecipanti a studi associati/società semplice:

- · con partita IVA attiva alla data del 19 maggio 2020;
- · iscritti alla Gestione separata di INPS;
- · non siano già titolari di un trattamento pensionistico diretto, ad eccezione dell'assegno ordinario di invalidità di cui all'articolo 1 della legge 12 giugno 1984, n.222;
- · non iscritti ad altre forme di previdenza obbligatoria;
- · che abbiano subito una comprovata riduzione di almeno il 33% del reddito del secondo bimestre 2020, rispetto al reddito del secondo bimestre 2019.

Si ricorda che le indennità non sono tra loro cumulabili e non sono cumulabili con le indennità di cui agli articoli 85 e 98 del DL «Rilancio» in favore dei lavoratori domestici e dei lavoratori sportivi, con le indennità di cui al DM 28 marzo 2020 in favore dei lavoratori autonomi e professionisti iscritti agli enti di diritto privato di previdenza obbligatoria, e con il Reddito di emergenza di cui all'art. 82 del DL «Rilancio». Inoltre, sono incompatibili con la titolarità di pensione diretta (con esclusione dell'assegno ordinario di invalidità).

Inoltre, si precisa che per il mese di maggio, l'indennità potrà essere erogata come importo integrativo del Reddito di Cittadinanza fino all'ammontare della stessa indennità dovuto in ciascuna mensilità. In tal caso, l'indennità sarà corrisposta direttamente per mezzo del Reddito di Cittadinanza al quale verrà aggiunto un importo fino all'ammontare della stessa indennità dovuta in ciascuna mensilità. Si precisa che qualora l'importo mensile del Reddito di cittadinanza spettante sia superiore a tale indennità, il richiedente non riceverà l'integrazione dell'indennità.

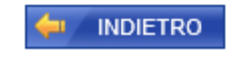

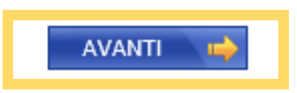

Visualizzi a questo punto un pannello informativo che ti ricorda i requisiti che ti danno diritto a chiedere, come libero professionista, il rinnovo di maggio. Se verifichi che li hai tutti procedi col pulsante

**AVANTI**

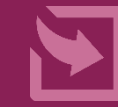

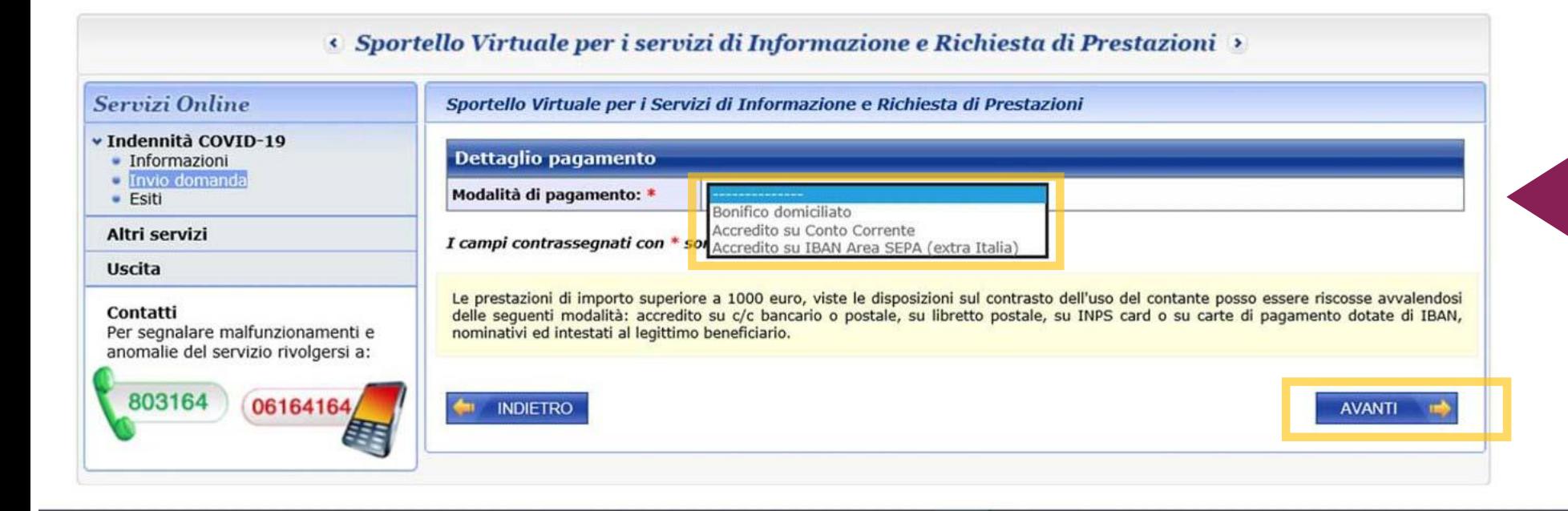

Se scegli l'Accredito su cc, ricorda di segnalare l'IBAN del conto a te intestato. Se indichi IBAN di conti cointestati o intestati a Partite IVA di società, non sarà possibile procedere al pagamento dell'Indennità e dovrai accedere di nuovo alla procedura per modificare la Modalità di pagamento.

Inoltre non è possibile utilizzare Iban esteri che non rientrino nell'area SEPA (Unione Europea).

Utilizzando il Menu a tendina seleziona ora la **Modalità di pagamento**  tra:

- Bonifico domiciliato
- Accredito su conto corrente
- Bonifico su IBAN Area SEPA (extra Italia)

Se indichi Accredito su cc, **inserisci nel riquadro evidenziato l'IBAN del tuo conto corrente.**

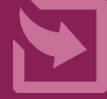

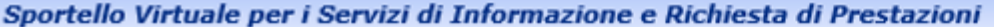

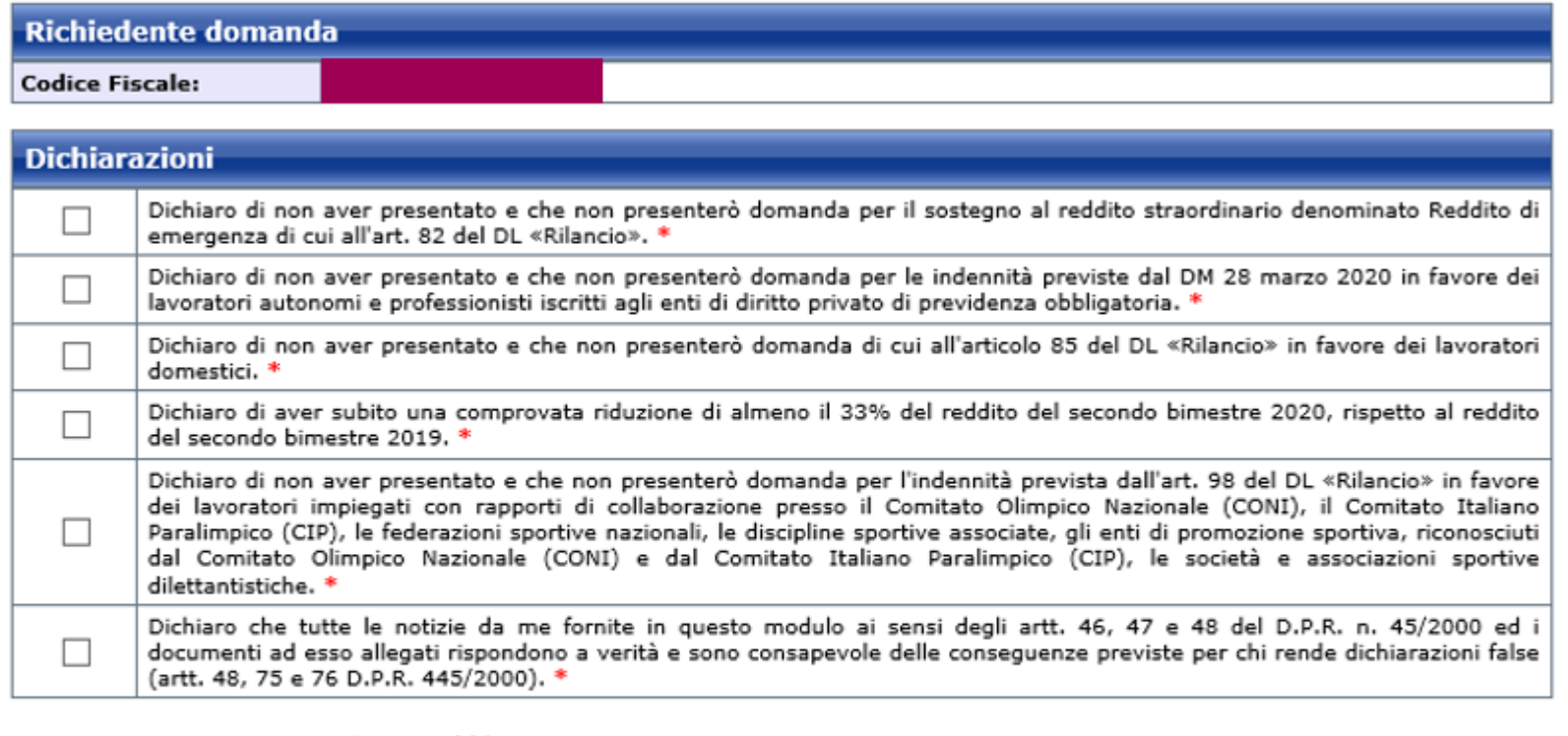

I campi contrassegnati con \* sono obbligatori

E' sufficiente fornire una sola delle informazioni contrassegnate con (\*\*)

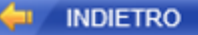

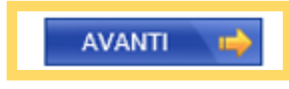

Inserisci le spunte a sinistra, dopo aver letto con attenzione tutte le **Dichiarazione di responsabilità** in merito alla veridicità dei dati da te inseriti nella Domanda procedi con il pulsante **AVANTI**

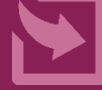

Sportello Virtuale per i Servizi di Informazione e Richiesta di Prestazioni

#### **Richiedente domanda**

**Codice Fiscale:** 

#### Informativa sul trattamento dei dati personali

#### Informativa sul trattamento dei dati personali (Art. 13 del Regolamento (UE) 2016/679)

L'Inps, in qualità di Titolare del trattamento, con sede legale in Roma, via Ciro il Grande, n. 21, la informa che i dati personali forniti nell'ambito del procedimento che la riguarda, compresi quelli di cui agli artt. 9 e 10 del Regolamento UE, sono trattati in osservanza dei presupposti e nei limiti stabiliti dal Regolamento UE medesimo e dal decreto legislativo 30 giugno 2003, n. 196, così come modificato e integrato dal decreto legislativo 10 agosto 2018, n. 101, al fine di definire la domanda e svolgere le eventuali altre funzioni istituzionali ad essa connesse o per garantire il rispetto di obblighi di legge. Il trattamento dei suoi dati personali potrà avvenire mediante l'utilizzo di strumenti informatici, telematici e manuali, con logiche strettamente correlate alle finalità per le quali sono raccolti, in modo da garantirne la sicurezza e la riservatezza nel rispetto delle indicazioni previste dal Regolamento UE, a partire da guanto indicato agli artt, da 5 a 11, e sarà svolto da dipendenti dell'Istituto appositamente autorizzati ed istruiti. Solo eccezionalmente, i suoi dati potranno essere conosciuti e trattati da soggetti che, nel fornire specifici servizi o svolgere attività strumentali per conto dell'INPS, operano in qualità di Persone autorizzate o Responsabili del trattamento designati dall'Istituto, nel rispetto e con le garanzie a tale scopo indicate dal Regolamento UE. Nei casi previsti da disposizioni legislative o, se previsto per legge, di regolamento e nel rispetto dei limiti dagli stessi fissati, i dati personali possono essere comunicati dall'INPS ad altri soggetti pubblici o privati che operano in qualità di autonomi Titolari del trattamento, nei limiti strettamente necessari e per la sola finalità per cui si è proceduto alla comunicazione. La diffusione dei dati forniti è possibile solo su espressa previsione di legge o, se previsto per legge, di regolamento. Il conferimento dei dati non indicati con asterisco è obbligatorio, poiché previsto dalle leggi, dai regolamenti o dalla normativa comunitaria, che disciplinano la prestazione e gli adempimenti ad essa connessi: la mancata fornitura dei dati richiesti può comportare impossibilità o ritardi nella definizione dei procedimenti, oltre che, in taluni casi individuati dalla normativa di riferimento, anche l'applicazione di sanzioni. Alcuni trattamenti effettuati dall'Inps, per le finalità elencate in precedenza, possono prevedere il trasferimento dei dati personali all'estero, all'interno e/o all'esterno dell'Unione Europea. Qualora ciò sia necessario, l'Inps nel garantire il rispetto del Regolamento UE (art. 45), procede al trasferimento dei dati soltanto verso quei Paesi che garantiscono un adeguato livello di protezione degli stessi. Nei casi previsti, lei ha il diritto ad opporsi al trattamento o ad ottenere dall'Inps, in qualunque momento, l'accesso ai dati personali che la riguardano, la rettifica o la cancellazione degli stessi e la limitazione del trattamento (artt. 15 e ss. del Regolamento). L'apposita istanza può essere presentata all'INPS tramite il Responsabile della protezione dei dati all'indirizzo: INPS - Responsabile della Protezione dei dati personali. Via Ciro il Grande, n. 21, cap. 00144, Roma: posta elettronica certificata: responsabileprotezionedati.inps@postacert.inps.gov.it. Oualora ritenga che il trattamento di dati personali che la riguardano sia effettuato dall'Inps in violazione di quanto previsto dal Regolamento UE, ha il diritto di proporre reclamo al Garante per la protezione dei dati personali (art. 77 del Regolamento UE) o di adire le opportune sedi giudiziarie (art. 79 Regolamento UE). Ulteriori informazioni in ordine al trattamento dei suoi dati e ai diritti che le sono riconosciuti possono essere reperiti sul sito istituzionale www.inps.it, "Informazioni sul trattamento dei dati personali degli utenti dell'INPS, ai sensi degli articoli 13 e 14 del Regolamento (UE) 2016/679", oppure sul sito www.garanteprivacy.it del Garante per la protezione dei dati personali.

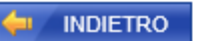

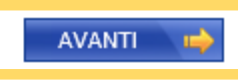

## Leggi l'Informativa sul **Trattamento dei dati personali**

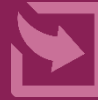

## Indennità COVID – 19 **Riepilogo dati inseriti nella domanda**

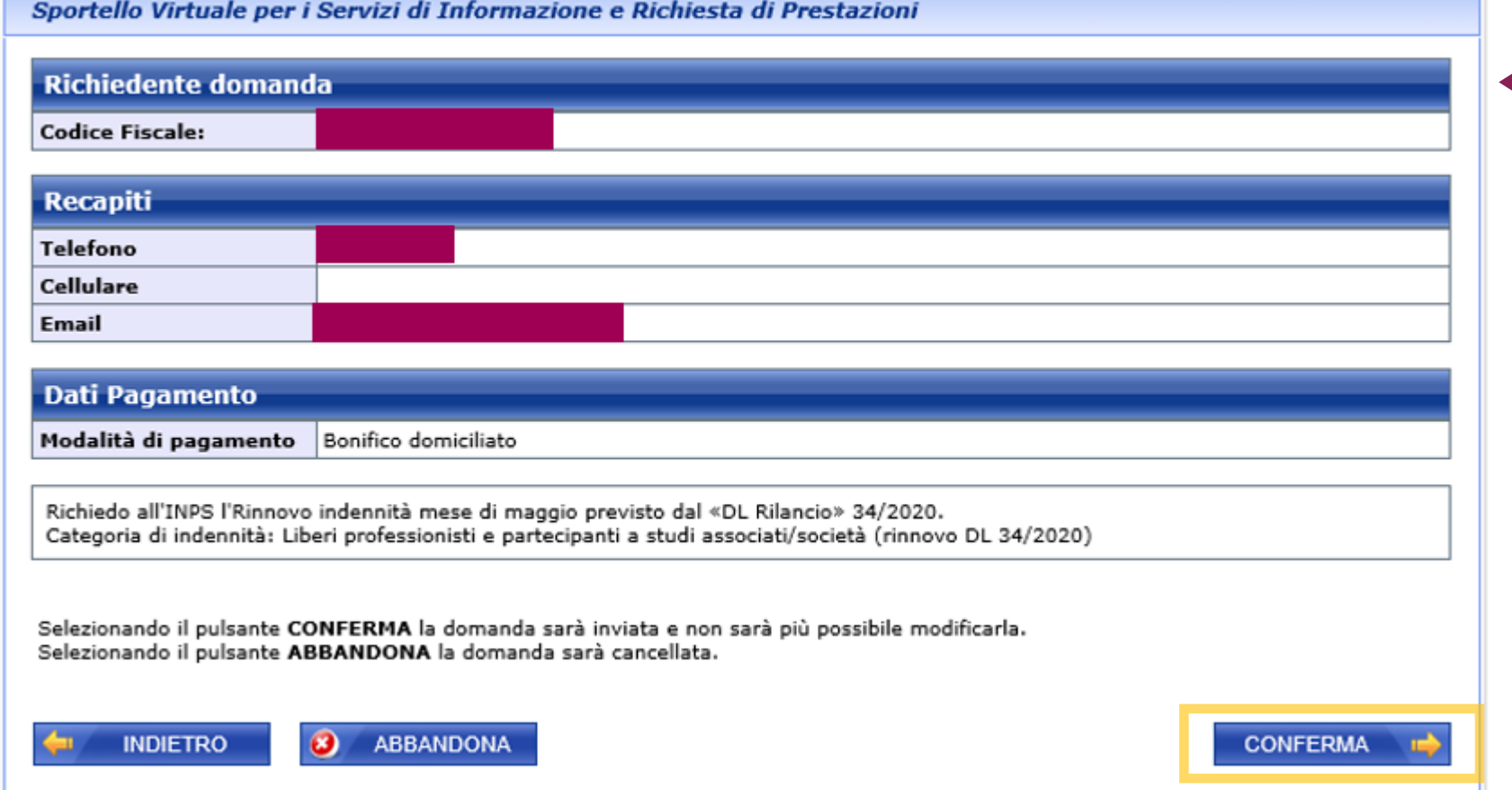

Verifica con attenzione il il tuo **Codice fiscale i Recapiti** e le **Modalità di pagamento**  inseriti nella tua domanda

## Con i pulsanti In basso a sinistra puoi:

- 1. tornare Indietro per modificare dei dati (pulsante **Indietro**),
- 2. cancellare la domanda (pulsante **Abbandona**). Se i dati inseriti sono corretti clicca sul pulsante **Conferma** per inviare

all'INPS la domanda

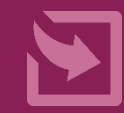

Sportello Virtuale per i Servizi di Informazione e Richiesta di Prestazioni

Gentile signore/a la sua domanda è stata inviata. Il riferimento per la richiesta è la sede INPS più vicina. I recapiti delle sedi sono consultabili sul sito www.inps.it - Le sedi INPS.

Può ora procedere alla stampa della Ricevuta della Domanda.

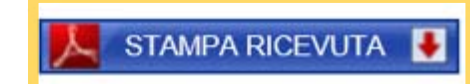

Ricorda di aprire la ricevuta per salvarla sul tuo PC, tablet o smartphone o stamparla, utilizzando il **pulsante STAMPA RICEVUTA** 

### **Attenzione!**

Nella ricevuta che devi conservare, sono riportati solo il tuo Codice Fiscale e due dati rilevanti:

- Codice Identificativo della tua domanda,
- Data di presentazione.

**Da:** I.N.P.S. - Istituto Nazionale della Previdenza Sociale [[mailto:inps.noreply@inps.it\]](mailto:inps.noreply@inps.it) **Inviato:** lunedì 6 aprile 2020 23:54 **A:** xxxxxxxx@xxxxx,xx **Oggetto:** COVID19 indennità 600 euro: comunicazione ricevuta domanda

Gentile utente, la sua domanda di indennità COVID19 è stata ricevuta dall'INPS con identificativo XXXXXX.

Conservi questa email, che è valida anche come ricevuta dell'avvenuta presentazione della domanda di indennità D.L. 18 del 17/03/2020

Mail generata automaticamente si prega di non rispondere

A conferma della registrazione della domanda da te inviata INPS ti invia una **mail di conferma con Numero identificativo della domanda** come quella mostrata qui, da conservare come ricevuta (nel caso non ti sia stato possibile salvare o stampare la ricevuta dopo l'invio domanda)

## Indennità COVID – 19 (Bonus 600 euro) **Esiti, Rinuncia, Modifica Mod.Pagamento**

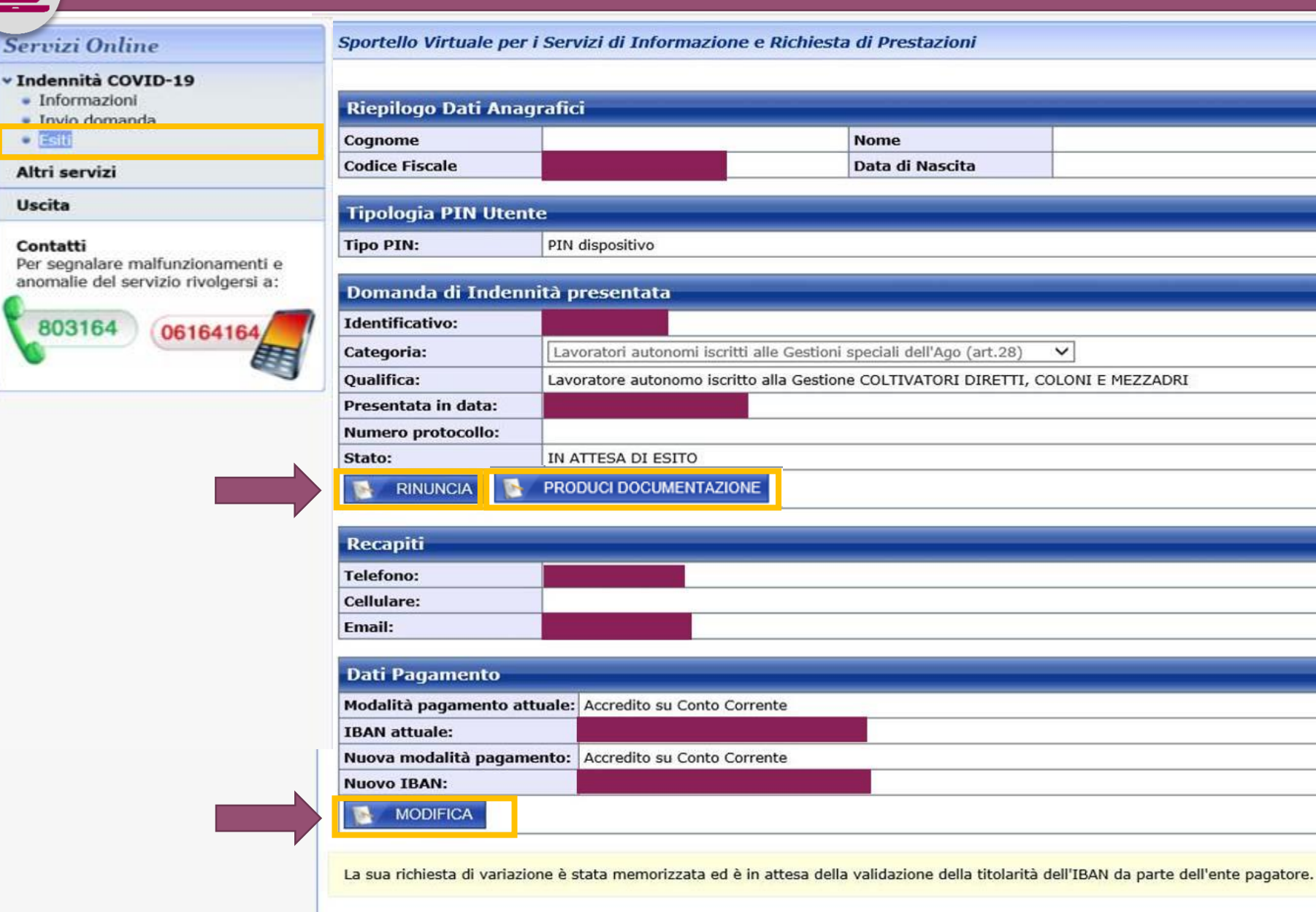

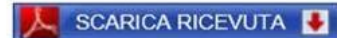

Nella sezione **Esiti** visualizzi i dati della domanda inviata e lo stato:

- **Accolta**
- **In attesa di esito**
- **Respinta (**con la motivazione).

Se lo stato è **In attesa di** 

**esito o Respinta** puoi usare:

- a) il pulsante **Rinuncia,** se non hai i requisiti richiesti;
- b) Il pulsante **Produci Documentazione** per caricare documenti utili a dimostrare che possiedi i requisiti;
- c) il pulsante **Modifica** per rettificare l'IBAN o cambiare modalità di pagamento.

## Indennità COVID – 19 (Bonus 600 euro) **Stato Respinta con Motivazione**

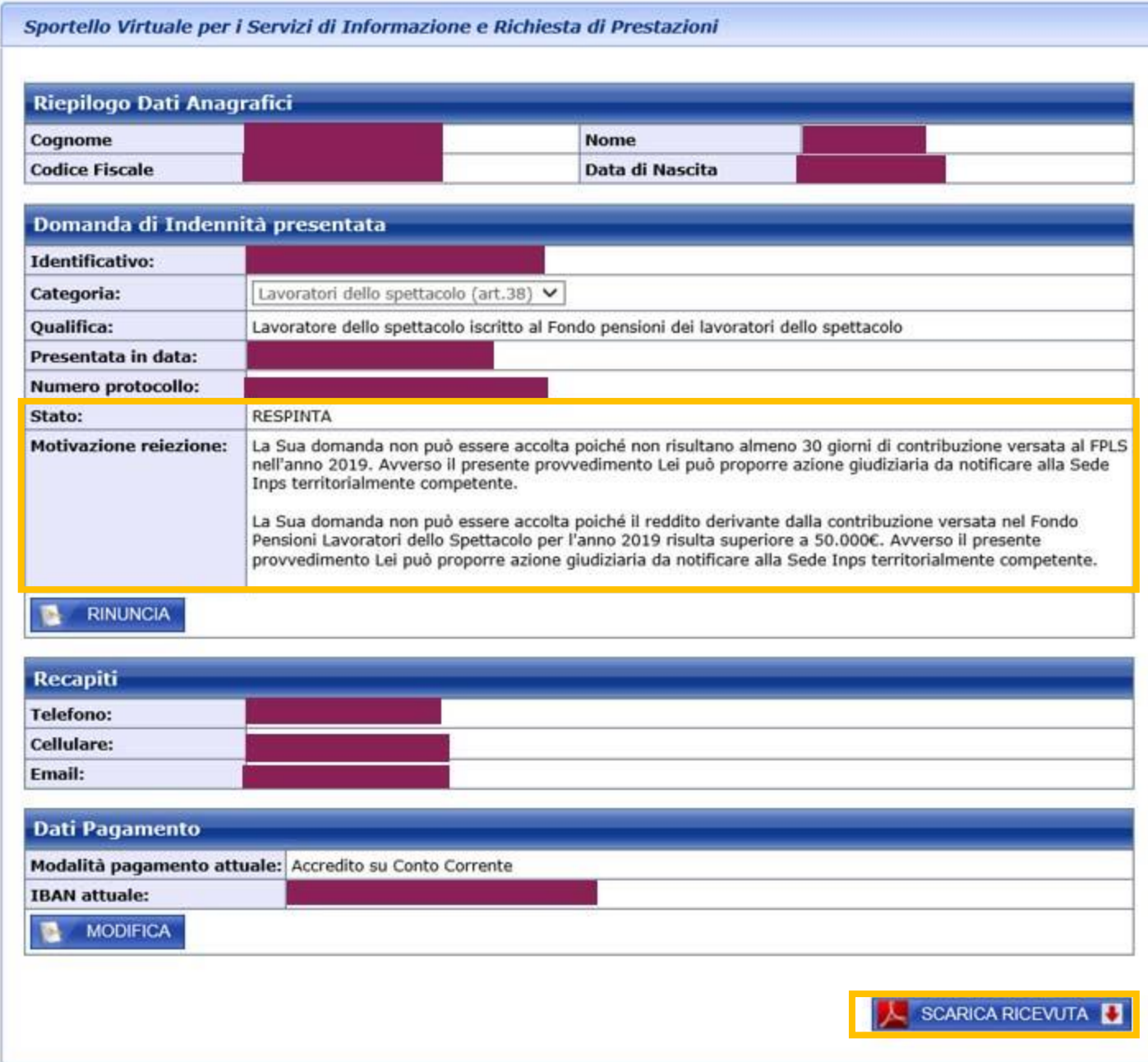

In caso di domanda con stato RESPINTA è visibile la **Motivazione**.

In questo caso, il richiedente non ha il requisito del numero minimo di giornate di contribuzione versata nel 2019, né il requisito reddituale indicato nella scheda Prestazione Indennità COVID-19 per la Categoria di Indennità (art.38 decreto 17 marzo 2020, n. 18).

## Indennità COVID – 19 (Bonus 600 euro) **Produci documentazione**

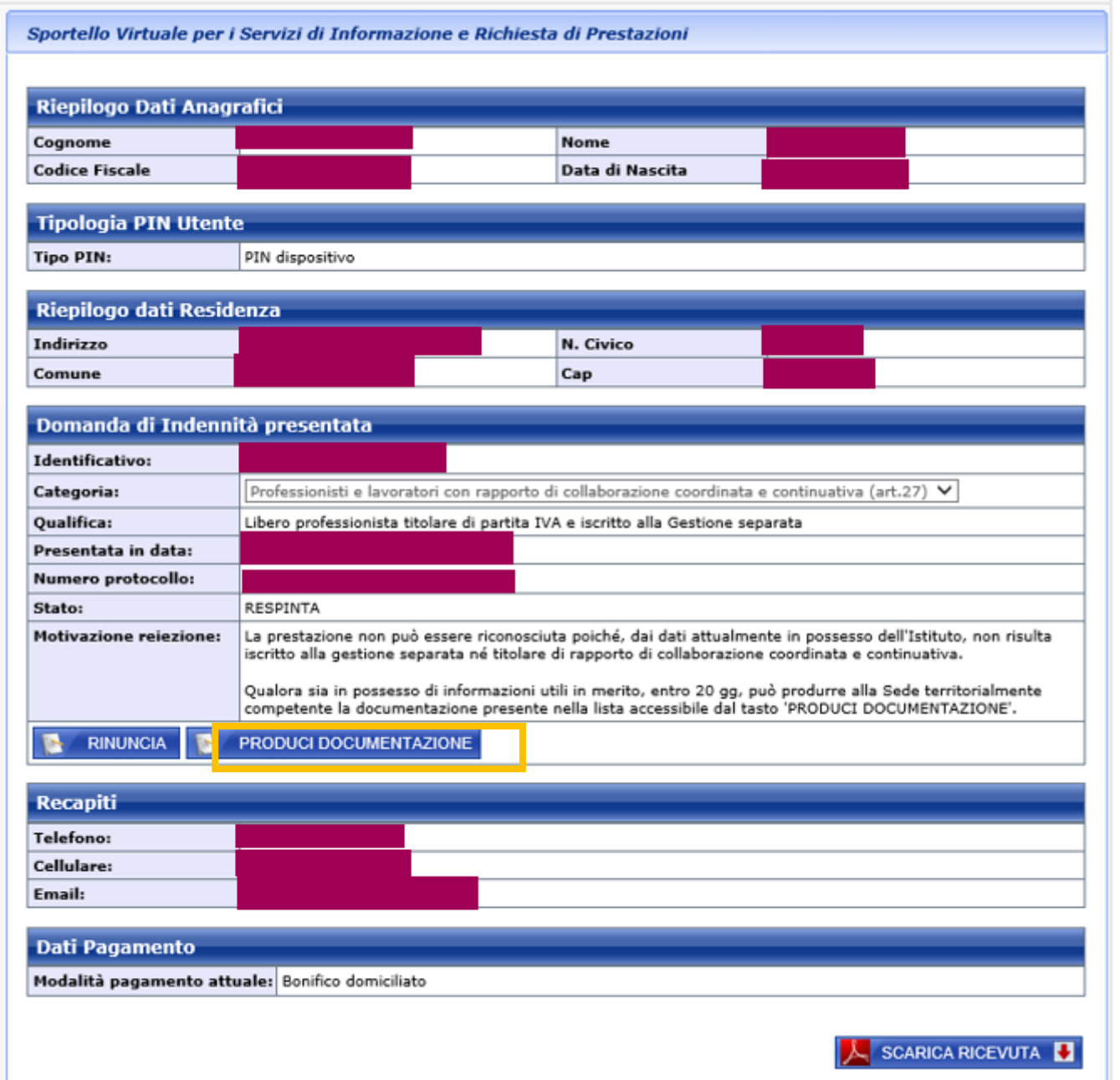

Se sotto alla **Motivazione** fornita per l'esito **RESPINTA** appare il pulsante **Produci Documentazione,**  puoi caricare **entro 20 gg dall'esito** i documenti richiesti per il supplemento di istruttoria.

Qui vedi uno dei casi di domanda Respinta in cui è possibile allegare documenti.

#### PRODUCI DOCUMENTAZIONE

Sportello Virtuale per i Servizi di Informazione e Richiesta di Prestazioni

#### Allega documentazione

ABBANDONA

 $\omega$ 

#### Gentile utente,

le informazioni aggiuntive saranno utilizzate per definire le domande con un supplemento di istruttoria alla Sede territorialmente competente. In caso di mancata comunicazione di elementi aggiuntivi entro 20 giorni, la domanda si deve intendere respinta.

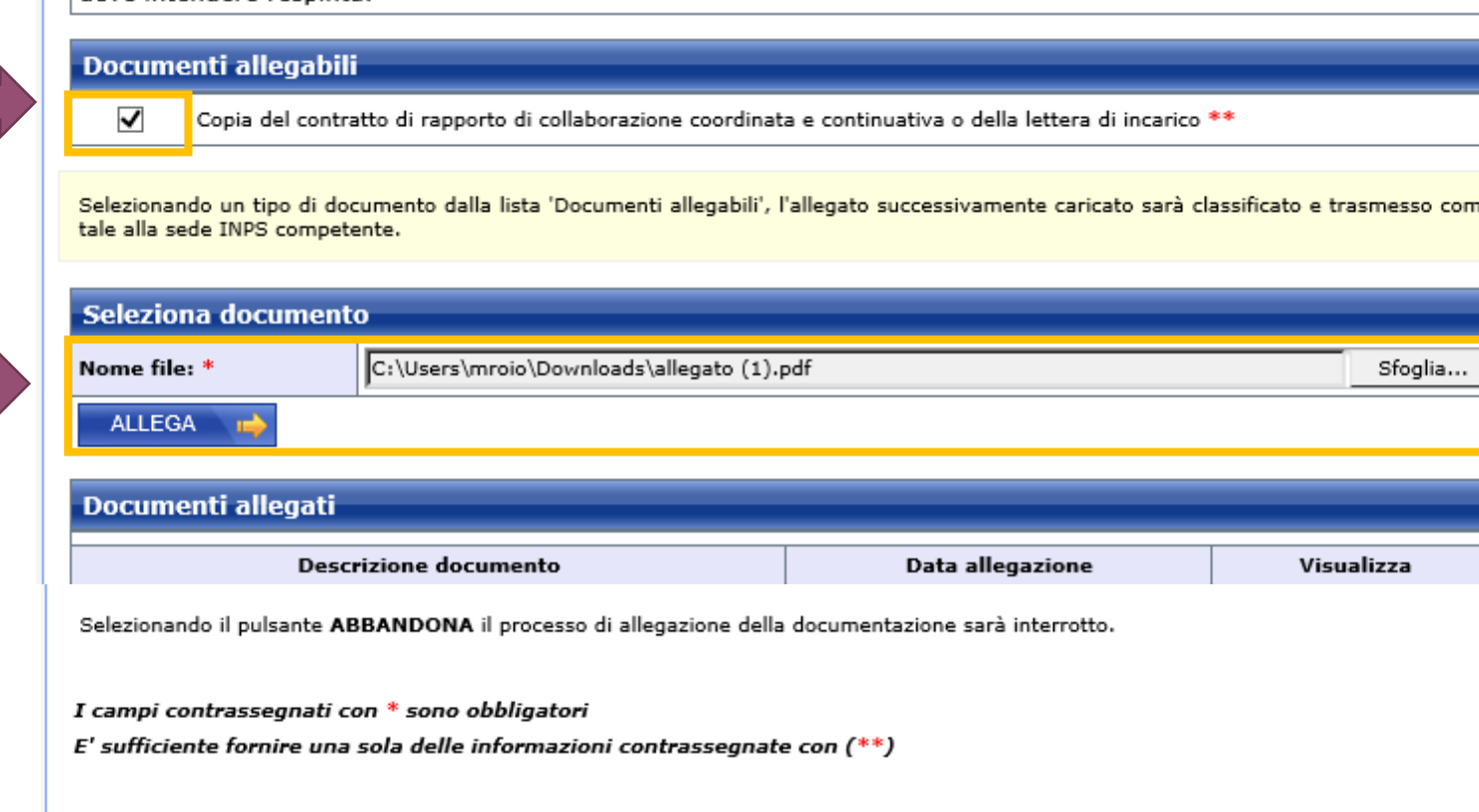

Procurati il file del documento indicato nel pannello **Documenti allegabili**, metti la **spunta** a lato, **seleziona** il documento e **Allega** con l'apposito pulsante.

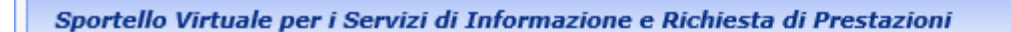

#### Allega documentazione

#### Gentile utente,

le informazioni aggiuntive saranno utilizzate per definire le domande con un supplemento di istruttoria alla Sede territorialmente competente. In caso di mancata comunicazione di elementi aggiuntivi entro 20 giorni, la domanda si deve intende

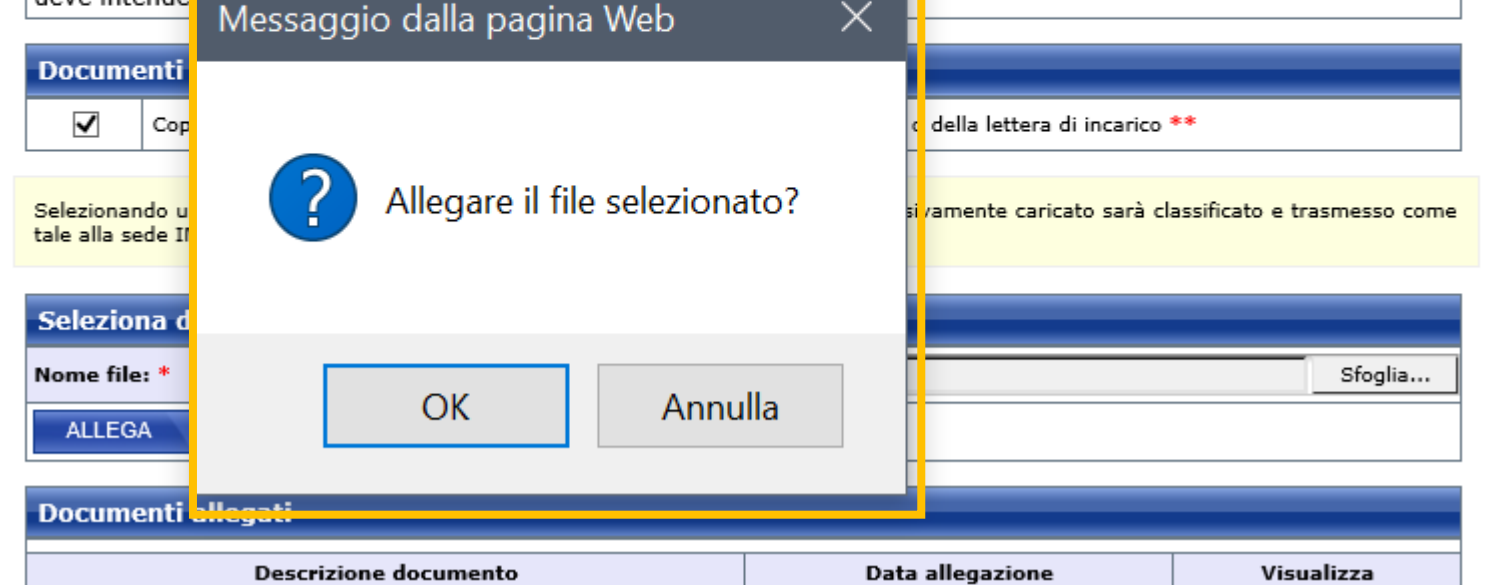

Prima di effettuare l'upload del documento, il servizio richiede la conferma.

**Clicca OK per allegare e visualizzare il documento allegato** per il supplemento di istruttoria.

## Indennità COVID – 19 (Bonus 600 euro) **Produci documentazione**

Sportello Virtuale per i Servizi di Informazione e Richiesta di Prestazioni

#### Allega documentazione

#### Gentile utente.

le informazioni aggiuntive saranno utilizzate per definire le domande con un supplemento di istruttoria alla Sede territorialmente competente. In caso di mancata comunicazione di elementi aggiuntivi entro 20 giorni, la domanda si deve intendere respinta.

#### Documenti allegabili

Copia del contratto di rapporto di collaborazione coordinata e continuativa o della lettera di incarico \*\*

Selezionando un tipo di documento dalla lista 'Documenti allegabili', l'allegato successivamente caricato sarà classificato e trasmesso come tale alla sede INPS competente.

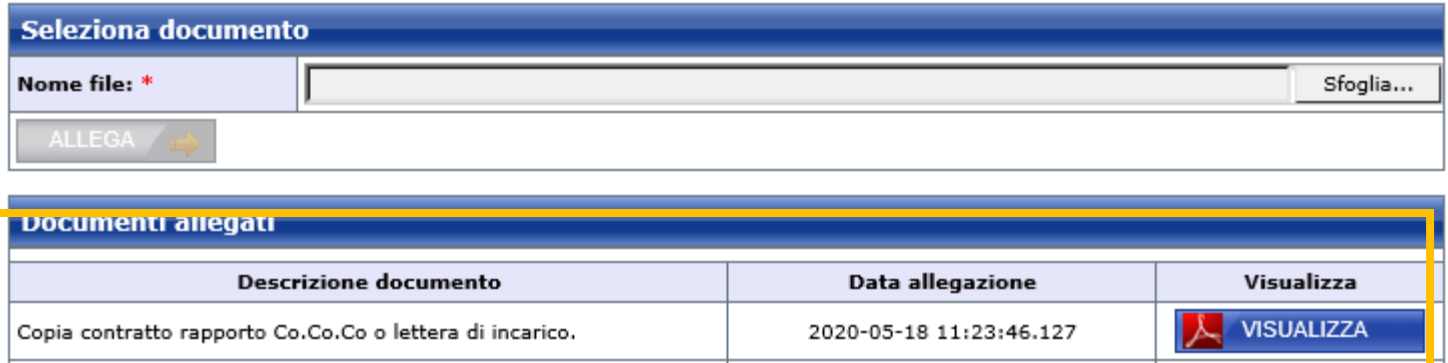

Selezionando il pulsante ABBANDONA il processo di allegazione della documentazione sarà interrotto.

I campi contrassegnati con \* sono obbligatori

E' sufficiente fornire una sola delle informazioni contrassegnate con (\*\*)

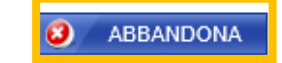

## Puoi verificare nel Pannello **Documenti allegati**  il titolo e il contenuto del documento caricato con il pulsante **Visualizza.**

Se ti accorgi di aver sbagliato nel selezionare il documento allegato, puoi allegare un ulteriore documento dello stesso tipo.

## Usa il pulsante **Abbandona** per tornare alla sezione **Esiti**

## Indennità COVID – 19 (Bonus 600 euro) **Rinuncia**

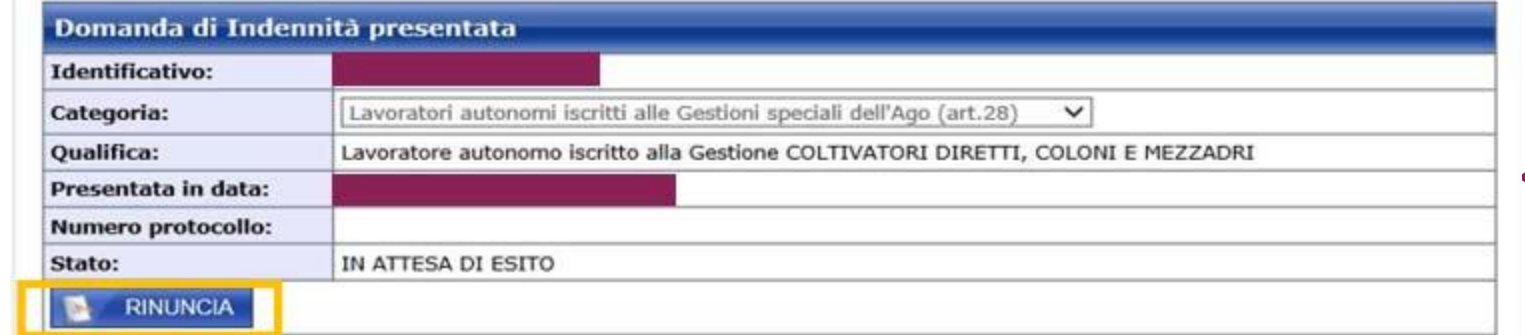

Sportello Virtuale per i Servizi di Informazione e Richiesta di Prestazioni

#### Rinuncia

Gentile utente,

scegliendo di rinunciare alla indennità Covid riferita al mese di marzo 2020, richiesta con la presente domanda, non le sarà erogata la prestazione prevista. Qualora il pagamento le sia stato già corrisposto, dovrà restituire la somma percepita, senza nessun aggravio di interessi e sanzioni, con le modalità che le verranno comunicate.

#### **Richieste**

Rinuncio all'Indennità COVID D.L. 18/2020. \*

Utilizzare il campo Note (massimo 100 caratteri) per indicare l'eventuale motivo della rinuncia

#### NOTE:

(100 caratteri disponibili)

Selezionando il pulsante CONFERMA l'annullamento sarà inviato e non sarà più possibile ripristinare la domanda di indennità. Selezionando il pulsante ABBANDONA l'annullamento NON sarà inviato.

I campi contrassegnati con \* sono obbligatori

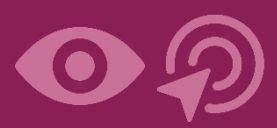

Utilizzando il pulsante **Rinuncia** nella sezione **Esiti** del servizio, visualizzi il messaggio che è opportuno tu legga per essere consapevole degli effetti della rinuncia.

Per rinunciare all'Indennità richiesta con la domanda inviata, **Inserisci la spunta** nel pannello Richieste

Con il pulsante Abbandona puoi annullare la Rinuncia e tornare indietro.

**ABBANDONA** 

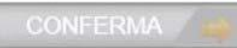

Sportello Virtuale per i Servizi di Informazione e Richiesta di Prestazioni

#### **Rinuncia**

Gentile utente,

scegliendo di rinunciare alla Indennità Covid che lei ha richiesto sulla presente domanda non le sarà erogata la prestazione prevista. Qualora il pagamento le sia stato invece già corrisposto la prestazione prevista non le sarà erogata a partire dall'eventuale prossimo pagamento.

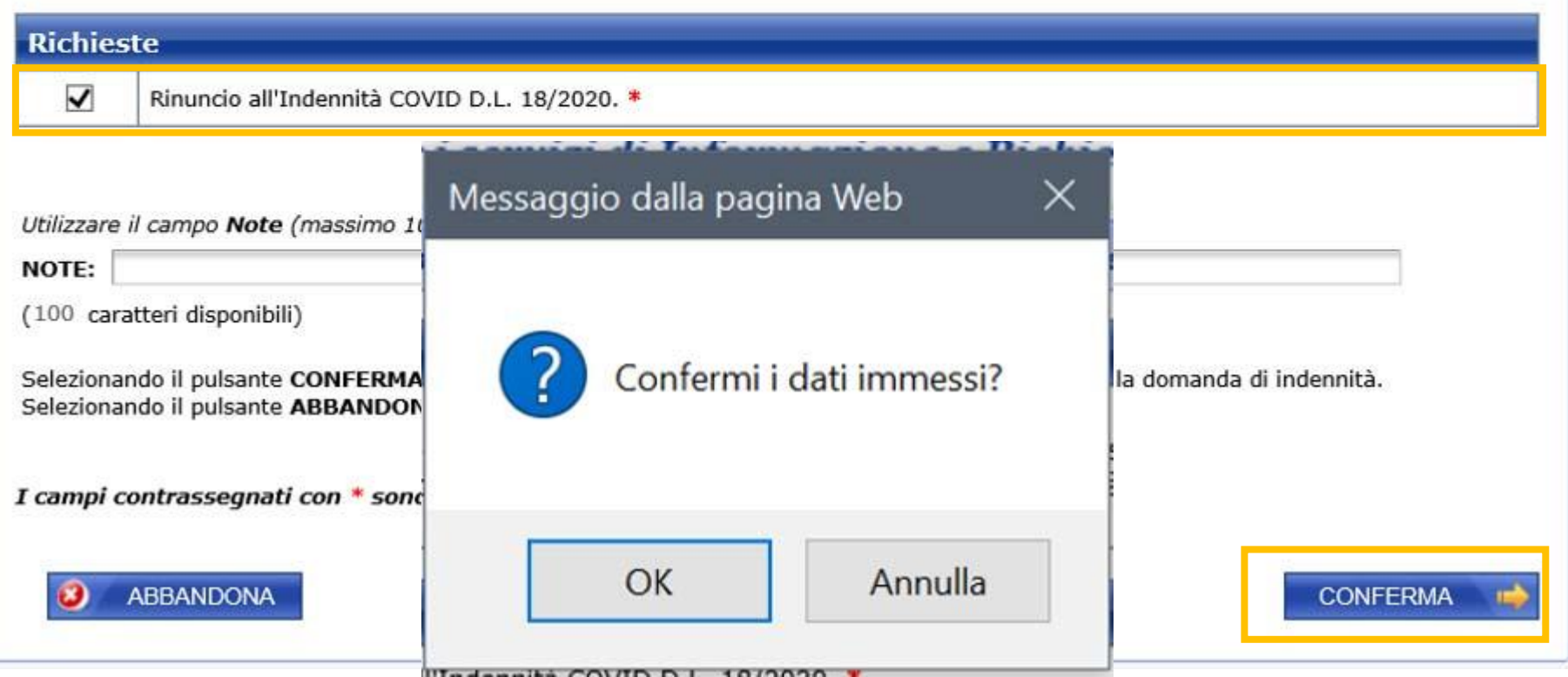

Ad esempio, la Rinuncia può essere necessaria nel caso di domanda presentata all'INPS da parte di professionisti iscritti ad un'altra Cassa professionale (INPGI, INARCASSA, Cassa Forense ecc.). I professionisti iscritti ad Casse professionali devono infatti presentare la domanda di Indennità alla propria Cassa previdenziale.

La rinuncia diventa definitiva col pulsante **CONFERMA**

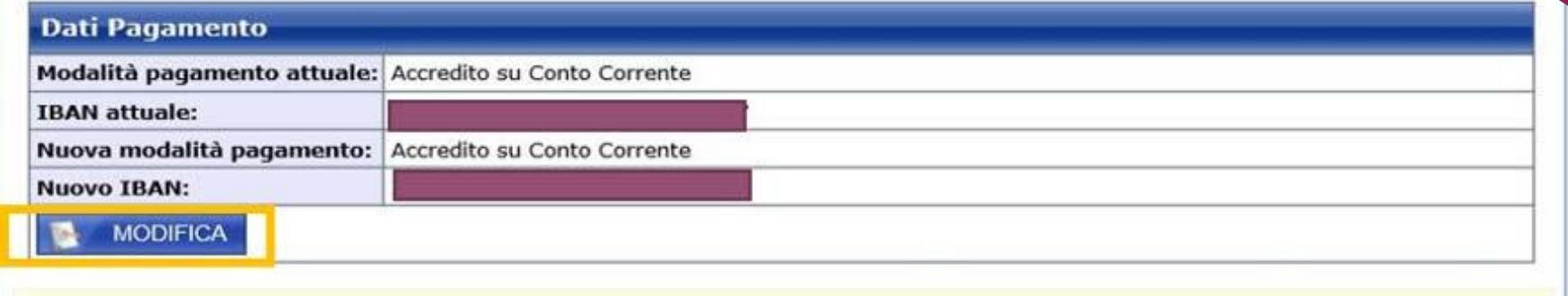

La sua richiesta di variazione è stata memorizzata ed è in attesa della validazione della titolarità dell'IBAN da parte dell'ente pagatore.

SE la nuova modalità di pagamento ha IBAN, la procedura restituisce il messaggio

La sua richiesta di variazione è stata memorizzata ed è in attesa della validazione della titolarità dell'IBAN da parte dell'ente pagatore.

SE nuovo pagamento è BONIFICO DOMICILIATO, la procedura restituisce il messaggio

La sua richiesta di variazione è stata memorizzata ed è in attesa di diventare operativa.

Se nella sezione **Esiti** lo stato della domanda è **In attesa di esito** puoi usare il tasto **Modifica** per rettificare l'IBAN o cambiare modalità di pagamento.

#### « Sportello Virtuale per i servizi di Informazione e Richiesta di Prestazioni »

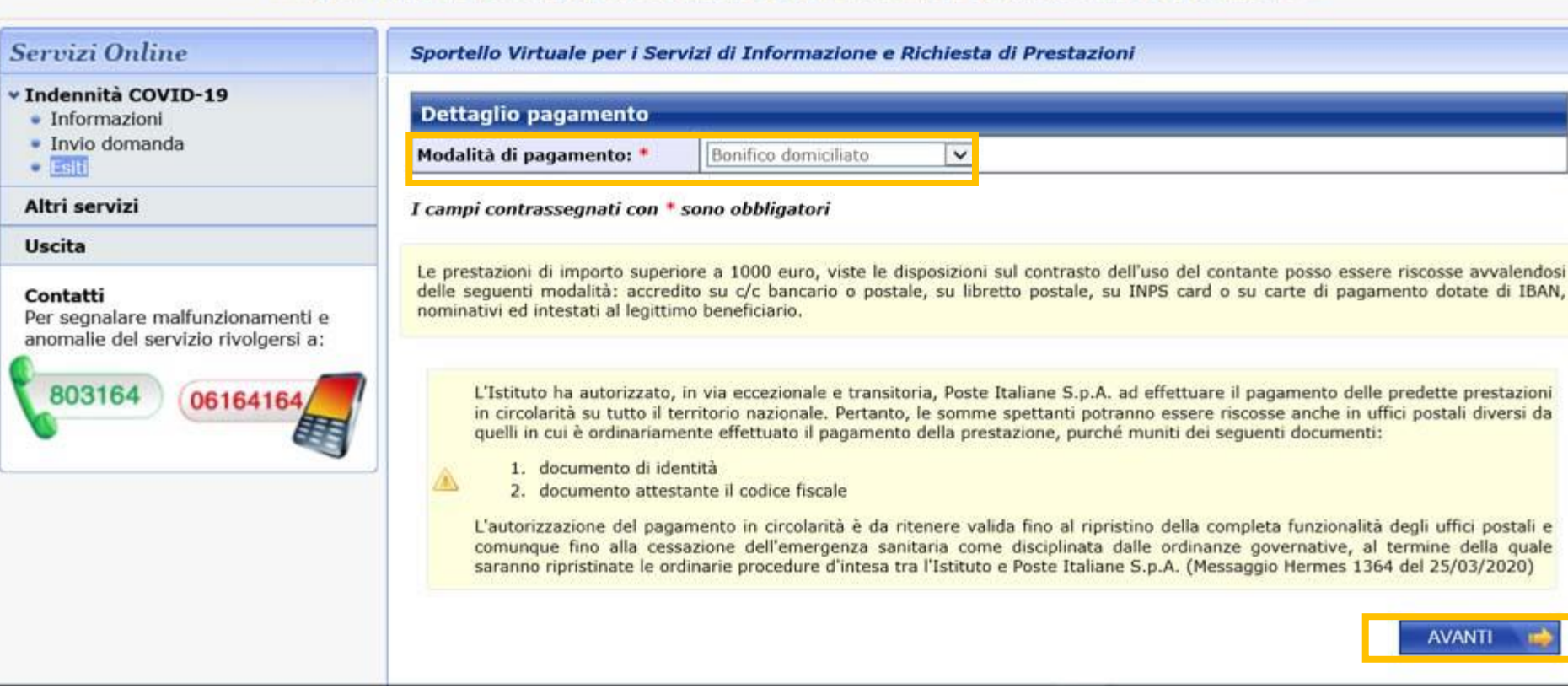

Per valutare come variare la Modalità di pagamento, leggi prima con attenzione le informazioni fornite nelle sezioni della maschera con sfondo giallo.

## **Effettuata la variazione**

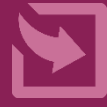

## Indennità COVID – 19 (Bonus 600 euro) **Informazioni per l'Accredito su cc**

N.B. INPS verifica la titolarità del cc corrente INPS da te indicato per evitare le truffe. Riceverai l'accredito solo se l'IBAN che hai indicato nella domanda individua un conto intestato a te come persona

## NOTA BENE

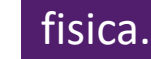

Le modifiche del tipo di pagamento diventano attive su eventuali pagamenti in corso solo se, al momento dell'elaborazione della variazione, il pagamento non risulta ancora effettuato. Diversamente potranno essere applicate solo su eventuali futuri pagamenti.

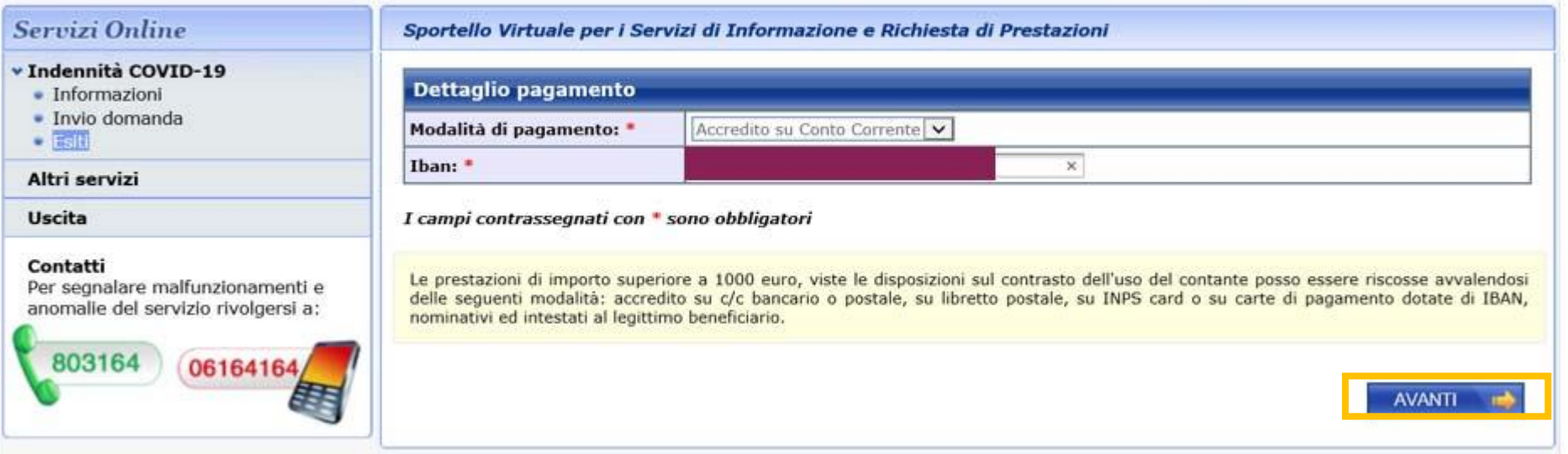

Prima di variare la Modalità di pagamento, leggi con attenzione le informazioni fornite nelle sezioni della maschera con sfondo giallo. Se il cc a te intestato è in Paese UE, seleziona **Accredito su IBAN Area SEPA** N.B. Per verificare la titolarità del cc corrente INPS controlla che il Codice fiscale del titolare dell'IBAN indicato corrisponda al tuo codice fiscale.

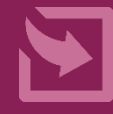

## NOTA BENE

Le modifiche del tipo di pagamento diventano attive su eventuali pagamenti in corso solo se, al momento dell'elaborazione della variazione, il pagamento non risulta ancora effettuato. Diversamente potranno essere applicate solo su eventuali futuri pagamenti.

« Sportello Virtuale per i servizi di Informazione e Richiesta di Prestazioni »

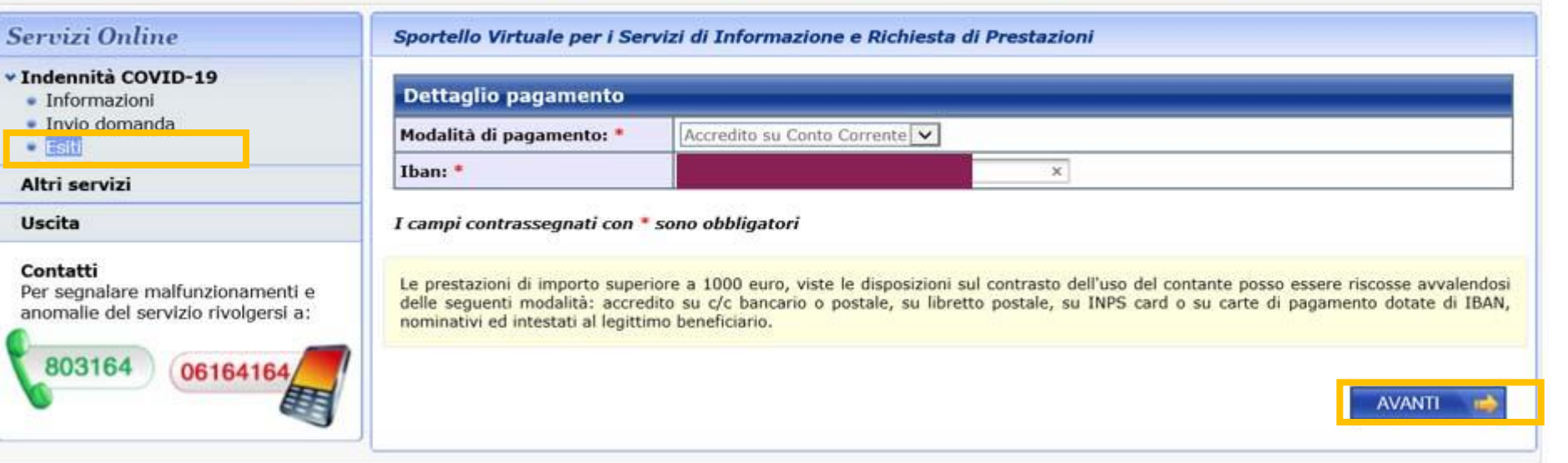

La variazione va a buon fine solo se il pagamento dell'Indennità di marzo non è stato ancora effettuato. Altrimenti la modifica sarà attiva per il pagamento dell'Indennità del mese di aprile 2020

## **Effettuata la variazione**

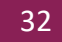

## INPSINFORMA

Si informa che è stata pagata l''indennità di 600 ¤ covid marzo 2020. Può verificare l"avvenuto pagamento presso la sua banca

Se lo **stato** della tua domanda è **ACCOLTA**, riceverai un sms dal servizio **INPSINFORMA**, a conferma dell'accredito dell'indennità o della disposizione del bonifico domiciliato.

## **Attenzione!**

**Verifica a tua tutela che l'SMS sia uguale a questo e ignora SMS simili contenenti link a siti.**  INPS ha segnalato in una

che è in corso una campagna di Malware.

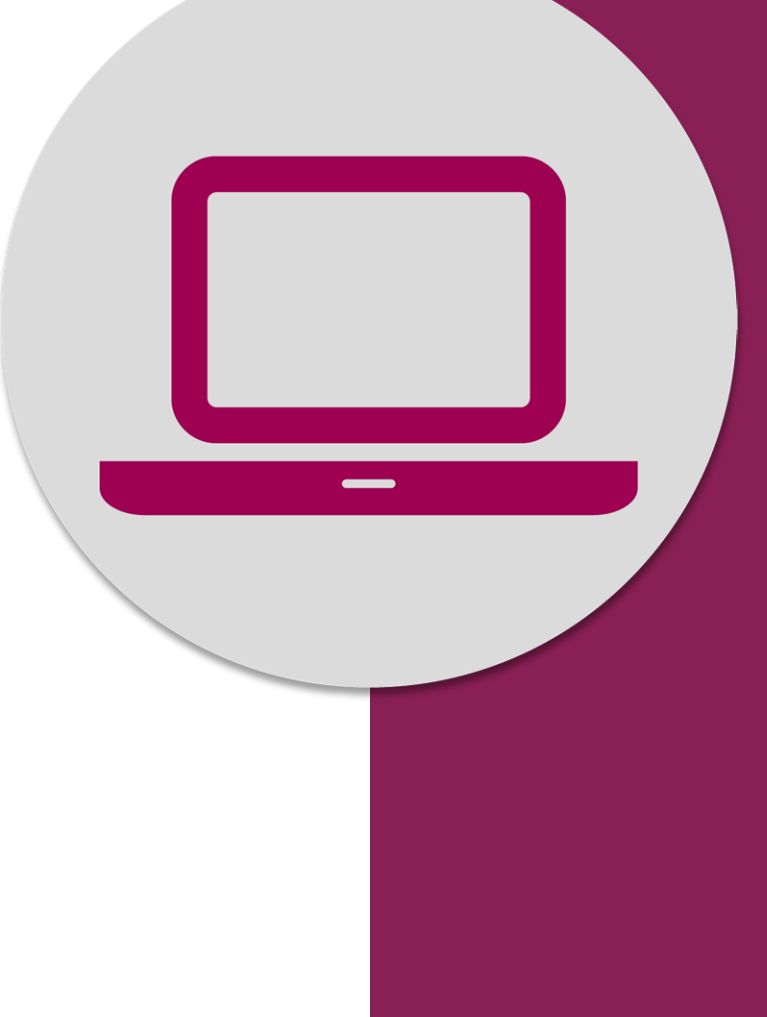

Invio domanda invio domanda Indennità COVID-19: Esiti (rinuncia, modifica)